# *2* **DS-30000/DS-32000**

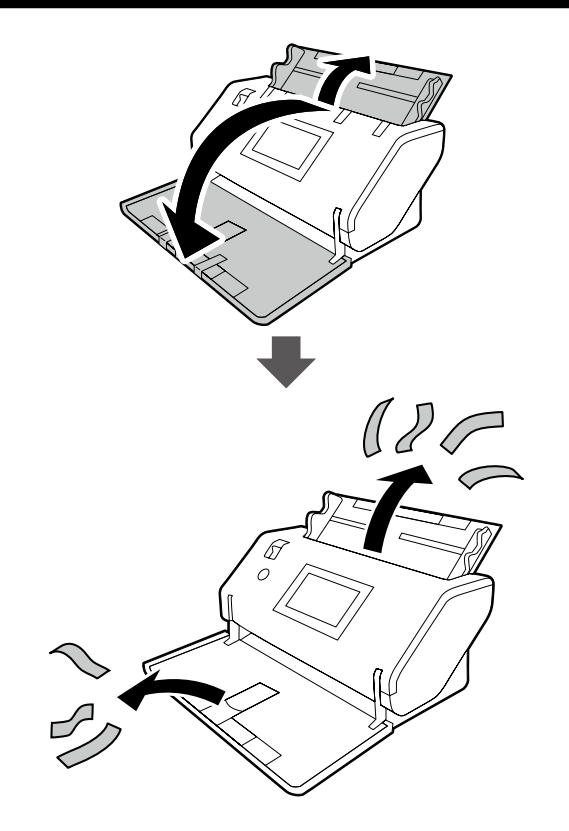

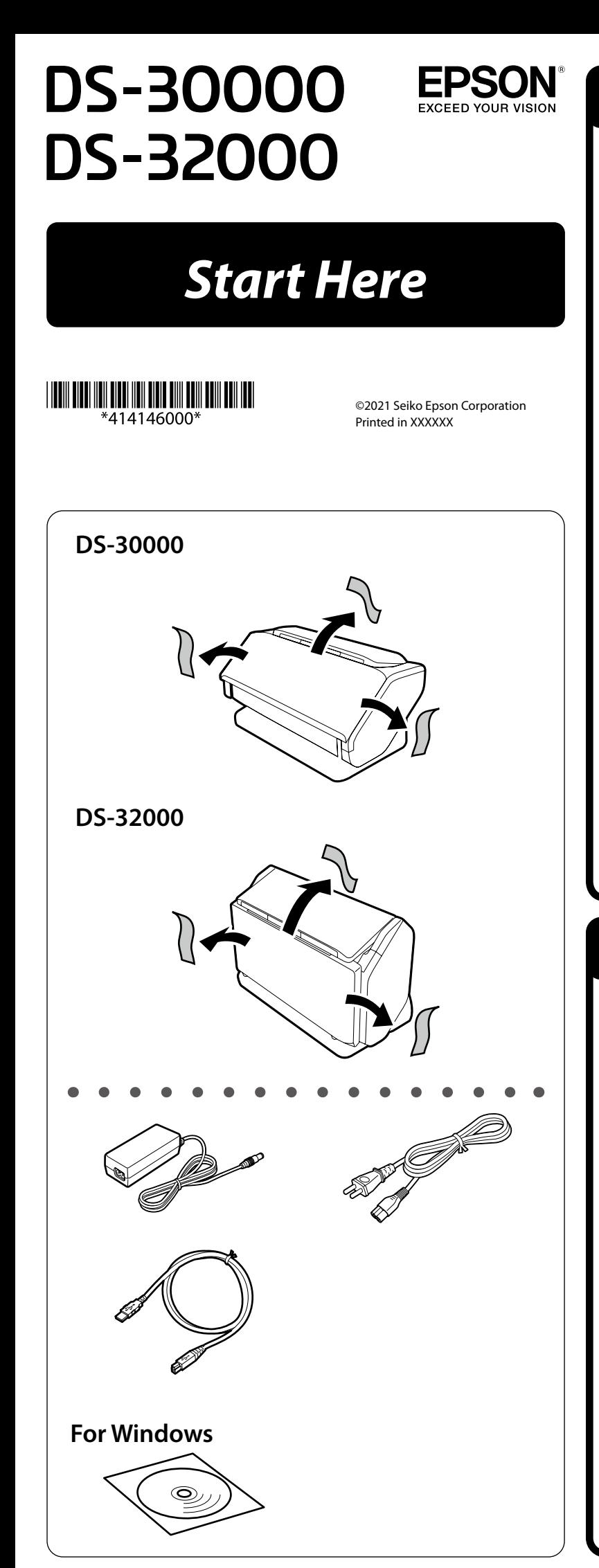

# *4* **DS-30000/DS-32000**

# *5* **DS-30000/DS-32000**

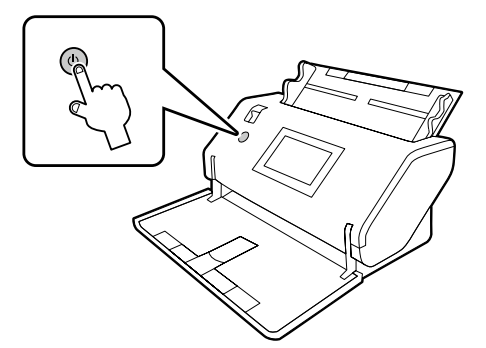

## *6* **DS-30000/DS-32000**

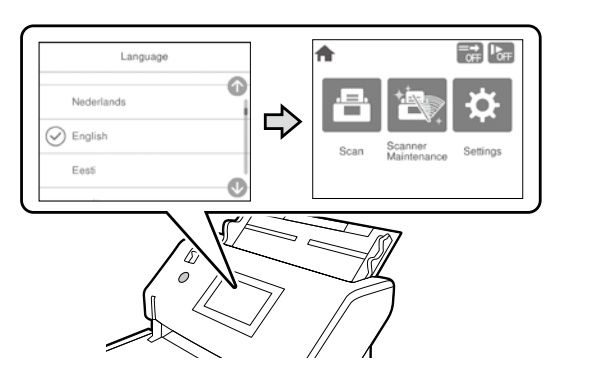

# *1* **DS-32000 EN** Move the scanner slowly while raising the lever on the rear side. **TC** 豎起背部的拉桿時緩慢移動掃描器。 **TH** เลื่อนเครื่องสแกนเนอร์ชาๆ ในขณะยกค ้นโยกที่ด ้านหลัง ้ **ID** Pindahkan pemindai secara perlahan sambil menaikkan tuas yang ada di bagian belakang. **MS** Alihkan pengimbas dengan perlahan sambil menaikkan tuil di sebelah belakang. **VI** Di chuyển máy quét từ từ trong khi nâng cần ở phía sau. **KO** 뒷면의 레버를 올리면서 스캐너를 천천히 움직입니다.

# *3* **DS-30000/DS-32000** DE **EN** Do not connect a USB cable to the computer unless instructed to do so. **TC** 除非依指示操作,否則請勿連接 USB 線纜至電腦。  $\blacksquare$  **TH** ื่อย่าเชื่อมต่อสาย USB เข้ากับคอมพิวเตอร์เว้นแต่ได*้*รับแจ้งให้กระทำ **ID** Jangan hubungkan kabel USB ke komputer sebelum diperintahkan. **MS** Jangan sambungkan kabel USB ke komputer melainkan diarahkan untuk berbuat demikian. **VI** Không kết nối cáp USB với máy tính trừ khi được hướng dẫn làm như

vậy.

마십시오.

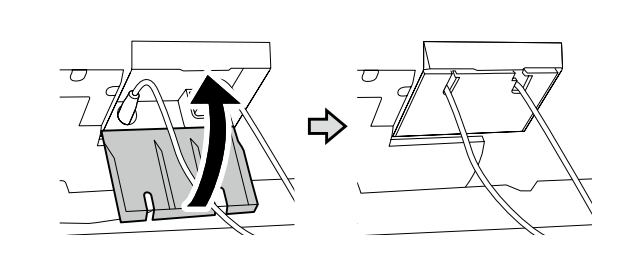

KO 화면의 지시가 있을 때까지 USB 케이블을 컴퓨터에 연결하지

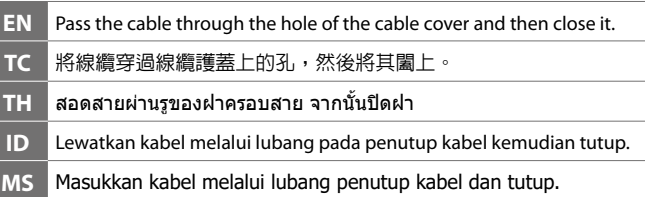

- **VI** Luồn cáp qua lỗ trên nắp cáp và sau đó đóng lại.
- **KO** 케이블을 케이블 덮개의 구멍에 통과시킨 다음 닫으십시오.

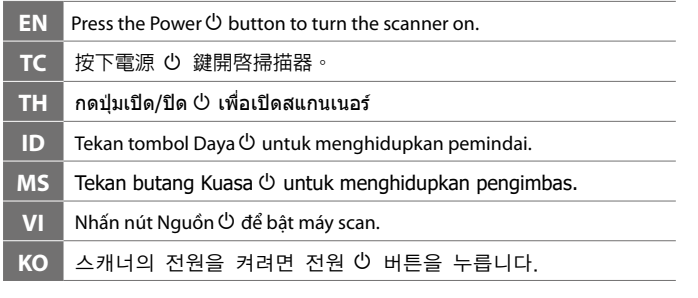

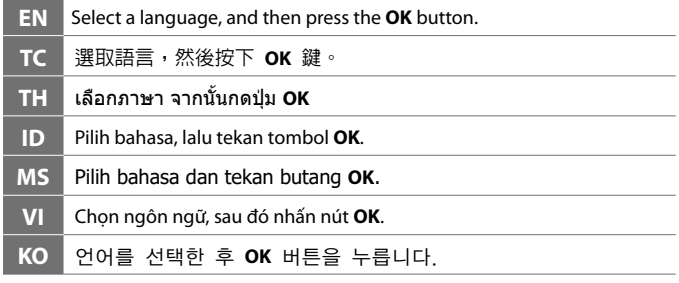

## *7* **DS-30000/DS-32000**

# *8* **DS-30000/DS-32000**

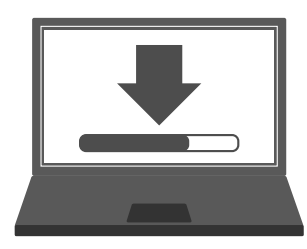

## **Windows**

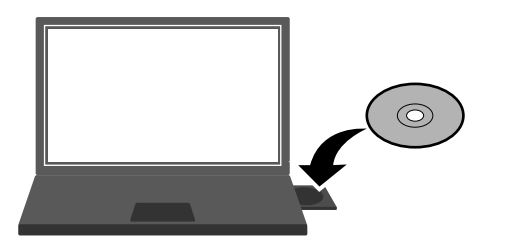

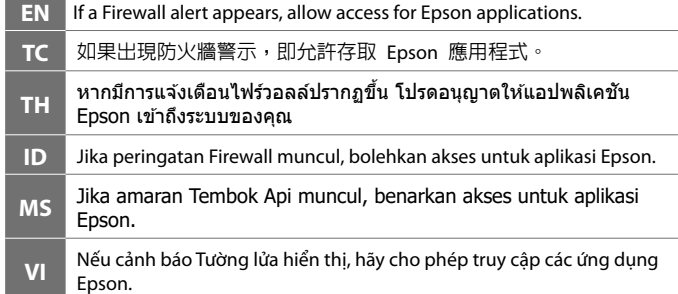

**KO** 방화벽 경고가 표시되면, Epson 애플리케이션 액세스를 허용하십시오.

## **Windows (No CD/DVD drive) Mac OS X**

 $\bullet$  $\blacksquare$ 

> ٠  $\bullet$

> ٠

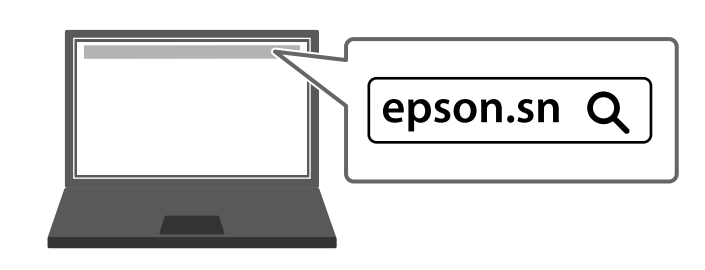

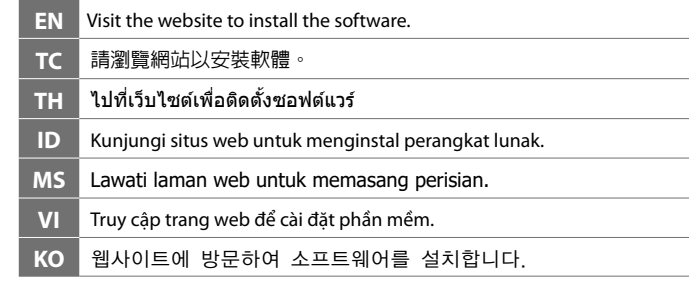

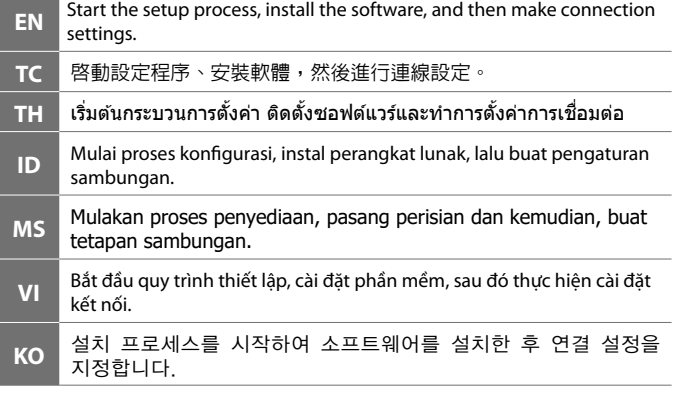

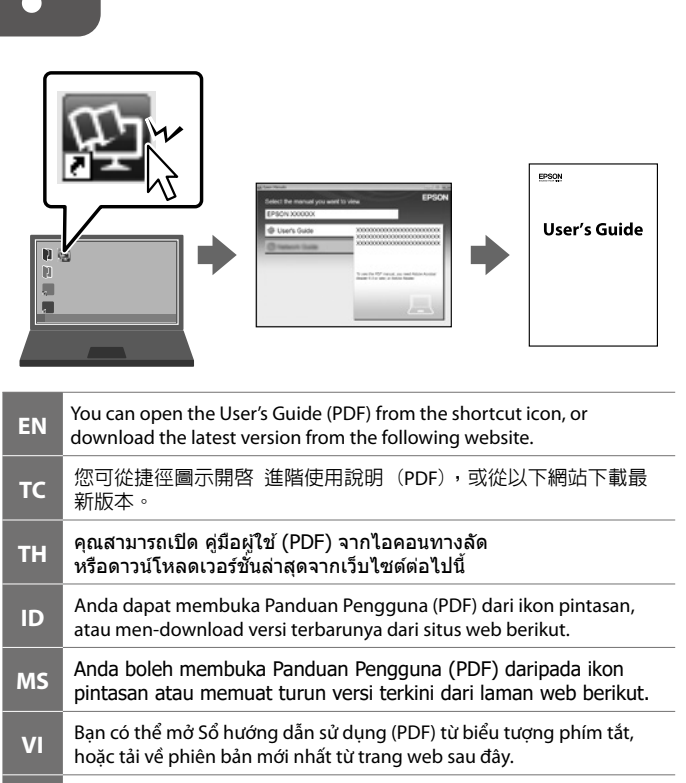

**KO** 바로 가기 아이콘으로 사용설명서(PDF)를 열거나, 다음 웹사이트에서 최신 버전을 다운로드할 수 있습니다.

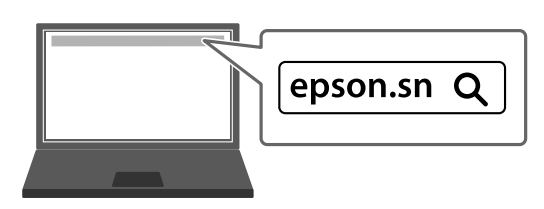

- □ 掃描方式 : 饋紙式 A3 彩色掃描器<br>□ 解析度 :600×600 dpi
- $:600\times600$  dpi
- O 適用系統 :
- Windows 10、Windows 8.1、Windows 8、Windows 7、Windows Vista\*、
- Windows XP Professional x64 Edition Service Pack 2\*、
- Windows XP Service Pack3\*、Windows Server 2019、Windows Server 2016、 Windows Server 2012 R2、Windows Server 2012、Windows Server 2008 R2、 Windows Server 2008、Windows Server 2003 R2、
- Windows Server 2003 Service Pack 2
- 或以上版本
- \* : 不支援Document Capture Pro。
- macOS Mojave、macOS High Sierra、macOS Sierra、OS X El Capitan、
- OS X Yosemite、OS X Mavericks、OS X Mountain Lion、Mac OS X v10.7.x
- 及 Mac OS X v10.6.8。
- 製造商 :SEIKO EPSON CORPORATION<br>地址 :3-3-5 Owa Suwa-shi Nagang
- 地址 ፡ 3-3-5, Owa, Suwa-shi, Nagano-ken 392-8502 Japan<br>電話 ፡ 81-266-52-3131
- 電話 :81-266-52-3131
- 進口商 :台灣愛普生科技股份有限公司
- 地址 :台北市信義區松仁路 100 號 15 樓
- 電話 :(02) 8786-6688 (代表號)
- 

The contents of this manual and the specifications of this product are subject to change without notice.

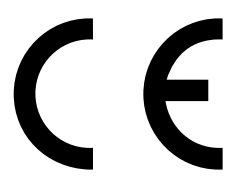

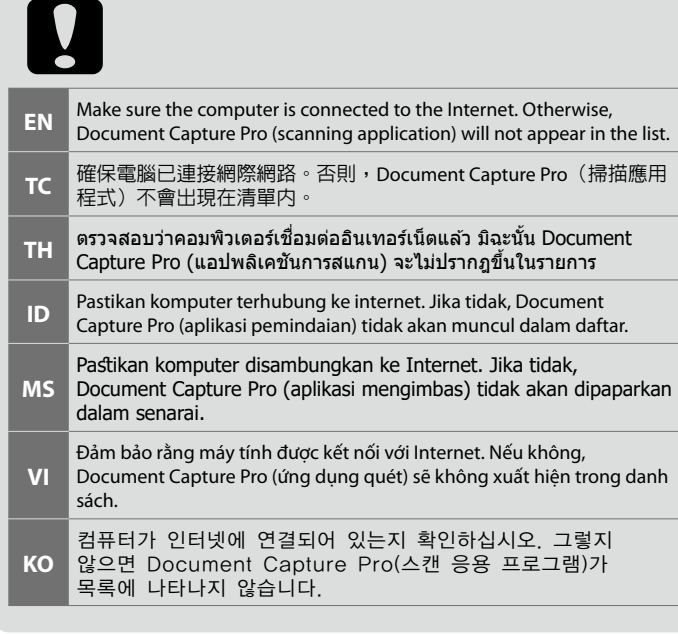

## **使用方法**

見內附相關說明文件。

### **緊急處理方法**

- 發生下列狀況時,請先拔下掃描器的電源線並洽詢Epson授權服務中心:
- O AC 變壓器或插頭損壞
- O 有液體噴灑到掃描器或 AC 變壓器
- □ 掃描器或 AC 變壓器摔落或機殼損壞
- O 掃描器無法正常操作或所呈現的掃描效果與預期的結果有明顯落差
- (請勿調整操作手冊中未提及的控制項目)

#### **注意事項**

O 只能使用掃描器標籤上所註明的電源規格。 O 請保持工作場所的通風良好。

製造年份,製造號碼和生產國別: 見機體標示

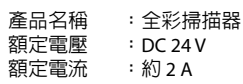

## **耗電量**

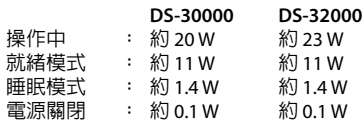

### **功能規格**

「限用物質含有情況」標示內容,請至下列網址查詢。

www.epson.com.tw/TW\_RoHS

## *Information for Users in Taiwan Only /* **資訊僅適用於台灣使用者**

EPSON, EPSON EXCEED YOUR VISION, EXCEED YOUR VISION and their logos are registered trademarks or trademarks of Seiko Epson Corporation.